### Система управления версиями Subversion (SVN)

#### По материалам электронной книги **Управление версиями в Subversion**

http://svnbook.red-bean.com/ Иртегов Д.В, НГУ-Parallels

### Зачем нужны системы управления версиями

• Много пользователей работают с разделяемым ресурсом

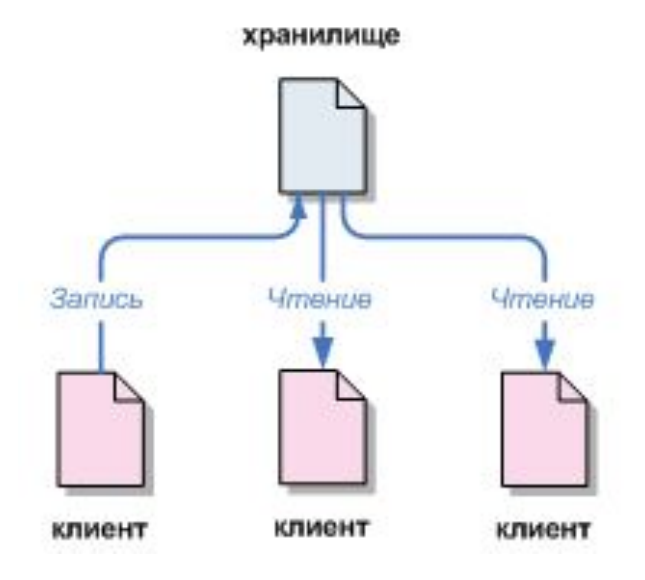

## Конфликты

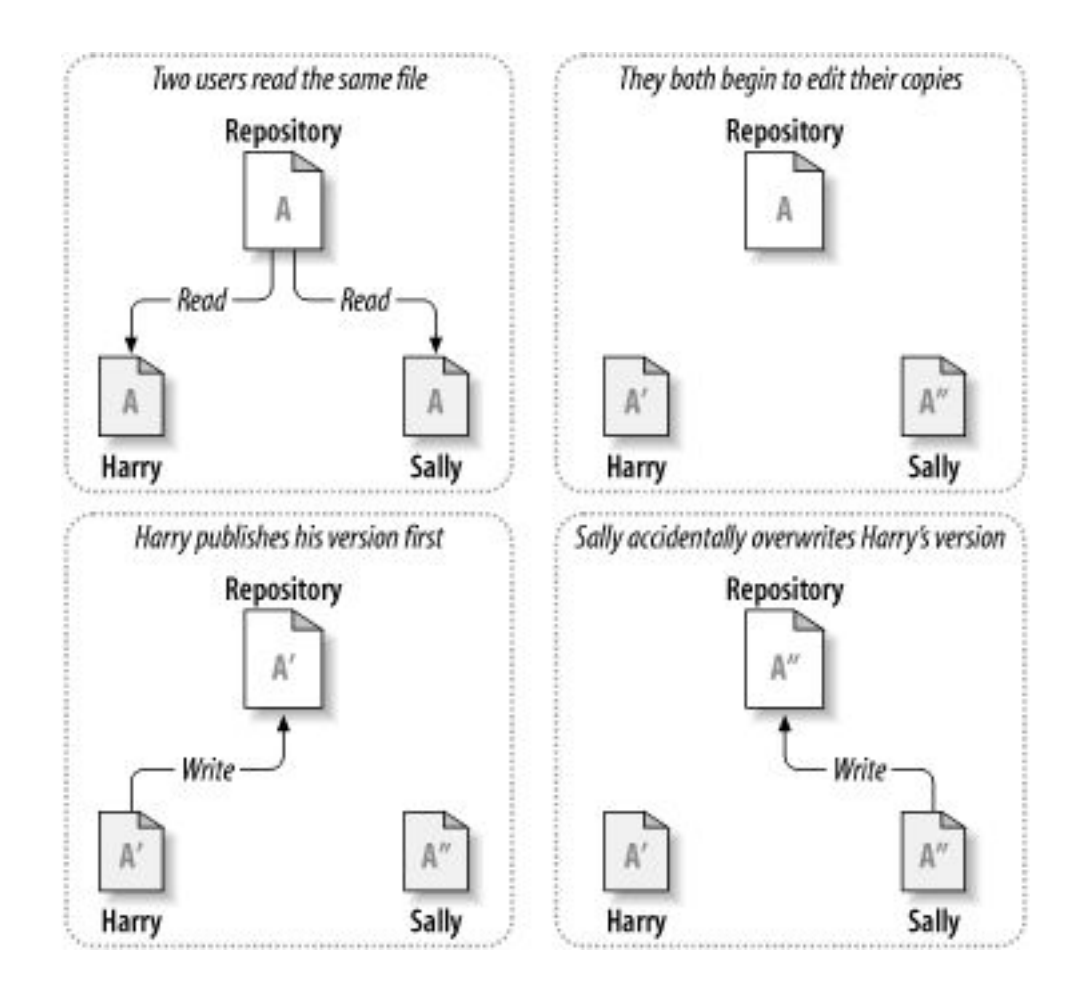

### Варианты решения

- Блокирование-Изменение-Разблокирование
- Копирование-Изменение-Слияние

### Блокирование-изменение

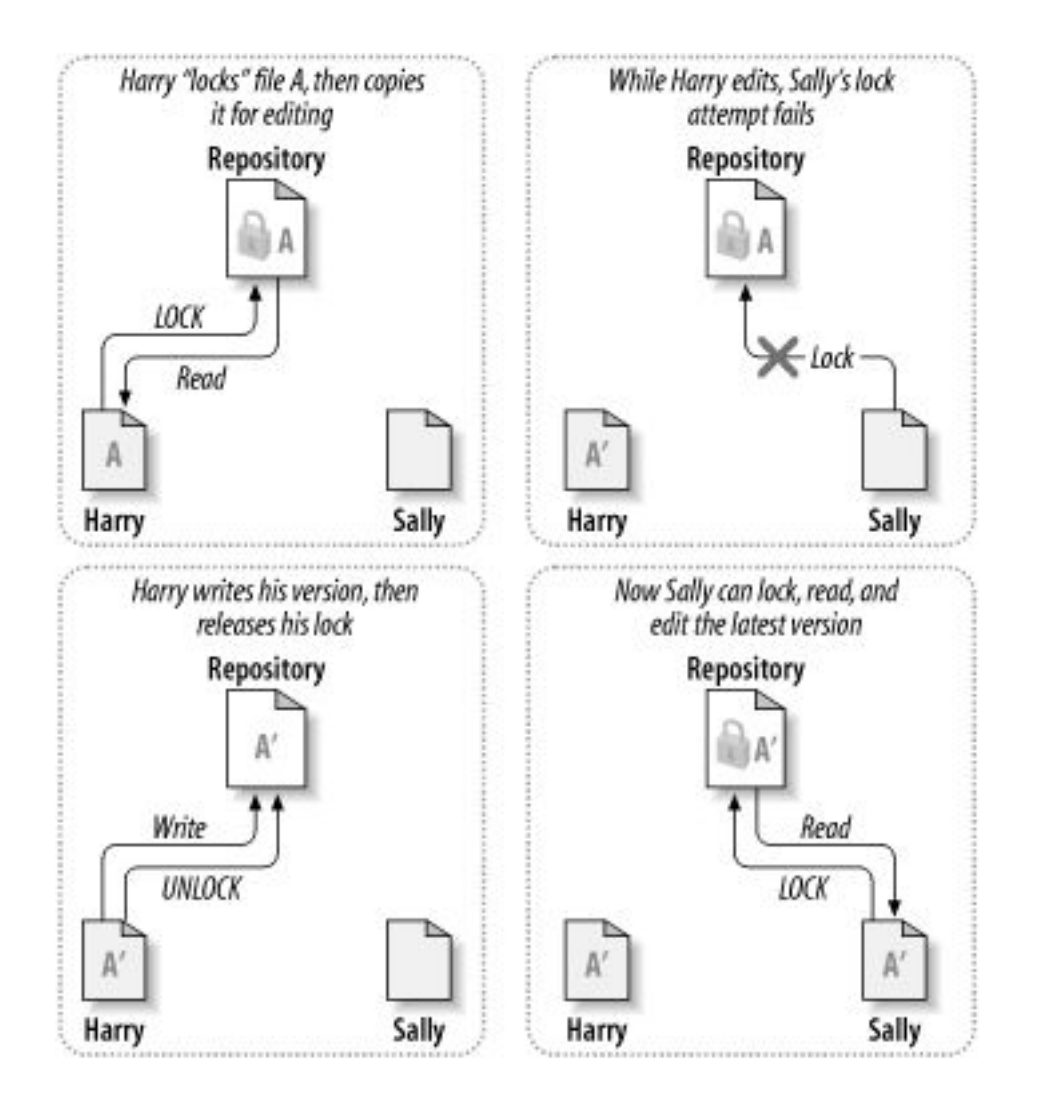

### Копирование-слияние

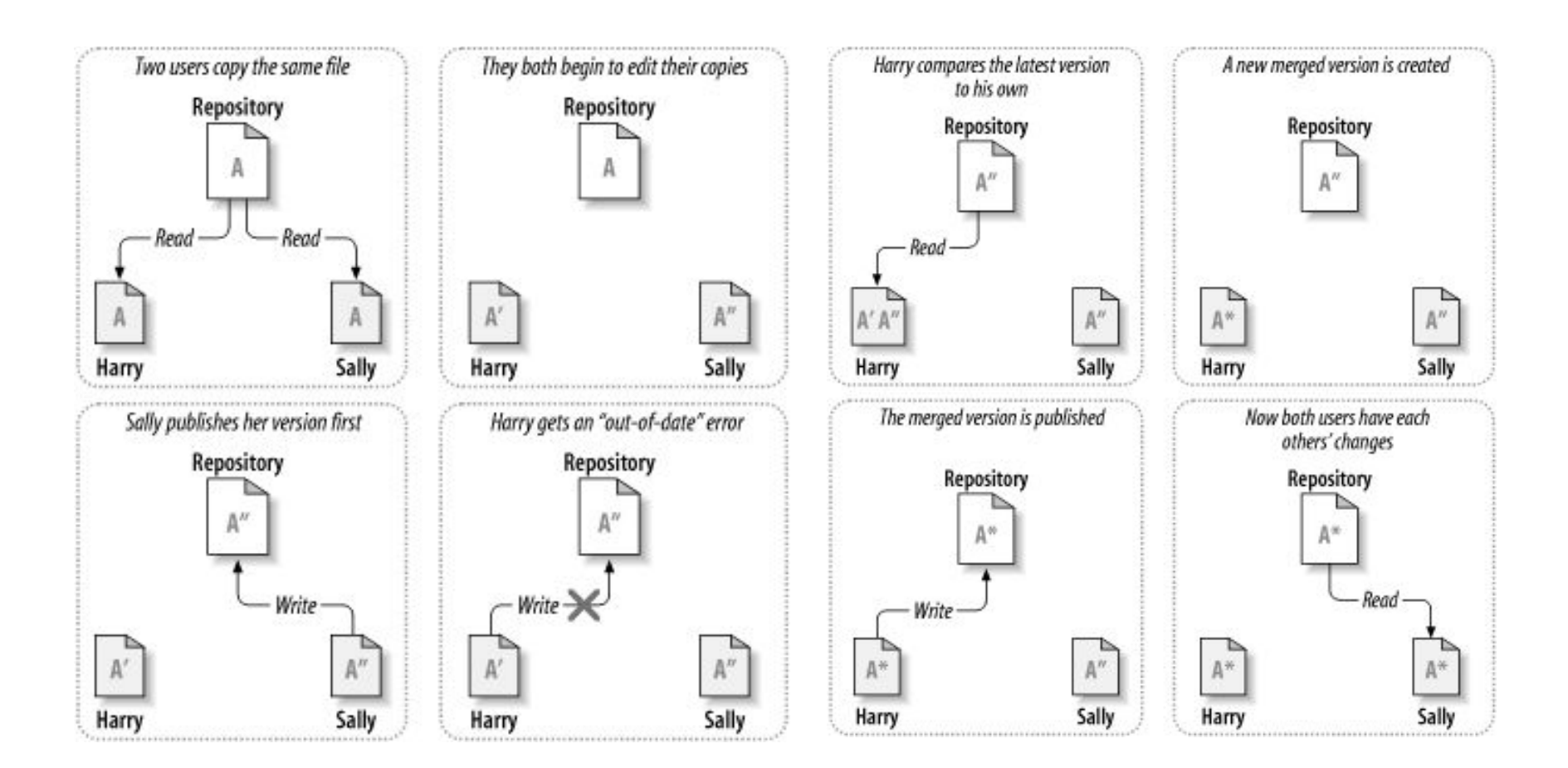

## Использование Subversion

\$ svn checkout http://svn.example.com/repos/calc

- A calc/Makefile
- A calc/integer.c
- A calc/button.c

Checked out revision 56.

\$ ls -A calc

Makefile integer.c button.c .svn/

#### Формат SVN URL

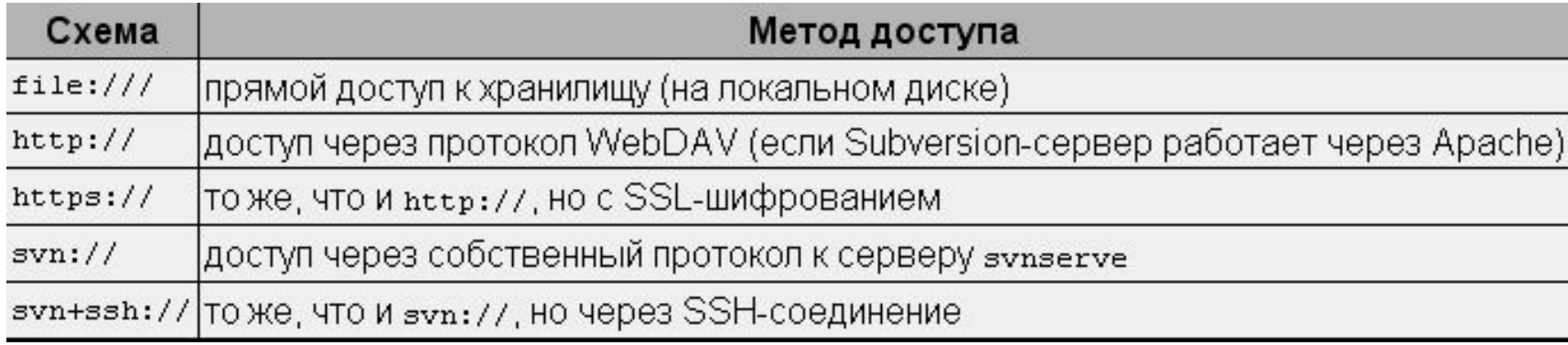

# Основные операции SVN

- svn checkout (скачивание ветки репозитория)
- svn commit (передача измененных файлов)
- svn update (обновление локальной рабочей области)
- Если вы хотите скопировать или переместить элемент в рабочей копии, вы должны использовать команду **svn copy** или **svn move** вместо аналогичных команд операционной системы.

## Состояния локального файла

- Не изменялся и не устарел
	- Файл не изменялся в рабочем каталоге, а в хранилище также не фиксировались изменения этого файла со времени создания его рабочей правки. Команды **svn commit** и **svn update** никаких операций делать не будут.
- Изменялся локально и не устарел
	- Файл был изменен в рабочей копии, но в хранилище не фиксировались изменения этого файла последнего обновления рабочей копии. Есть локальные изменения, которые не были зафиксированы в хранилище, поэтому **svn commit** выполнит фиксацию ваших изменений, а **svn update** не сделает ничего.
- Не изменялся и устарел
	- В рабочем каталоге файл не изменялся, но был изменен в хранилище. Необходимо выполнить обновление файла для того, чтобы он соответствовал текущей опубликованной правке. Команда **svn commit** не сделает ничего, а **svn update** обновит вашу рабочую копию файла в соответствии с последними изменениями.
- Изменялся локально и устарел
	- Файл был изменен как в рабочем каталоге, так и в хранилище. **svn commit** потерпит неудачу, выдав ошибку «out-of-date». Файл необходимо сначала обновить; **svn update** попытается объединить локальные изменения с опубликованными. Если Subversion не сможет выполнить объединение самостоятельно, она предложит пользователю разрешить конфликт вручную.

# Нумерация правок (revision)

В отличие от большинства систем управления версиями, номера правок в Subversion относятся *ко всем*, а не только к отдельно взятым файлам. Каждый номер правки соответствует целому дереву, отдельному состоянию хранилища после зафиксированного изменения.

Иначе говоря, правка N представляет состояние файловой системы хранилища после выполнения N-ой фиксации.

Когда пользователи Subversion говорят о «правке 5 foo.c», на самом деле речь идет о «foo.c входящем в правку 5».

Заметьте, что правки N и M файла *не обязательно* будут отличаться!

Многие другие системы управления версиями используют пофайловую нумерацию (номер версии файла увеличивается только после изменения этого файла)

# Типичный рабочий цикл

- Обновление рабочей копии
	- **– svn update**
- Внесение изменений
	- **– svn add**
	- **– svn delete**
	- **– svn copy**
	- **– svn move**
- Анализ изменений
	- **– svn status**
	- **– svn diff**
	- **– svn revert**
- Слияние изменений, выполненных другими, с вашей рабочей копией
	- **– svn update**
	- **– svn resolved**
- Фиксация изменений
	- **– svn commit**

# Другие полезные команды

- **• svn log**
	- Показывает вам развернутую информацию: лог-сообщения, присоединенные к правкам, с указанием даты изменений и их авторов, а также изменения путей к файлам в каждой правке.
- **• svn diff**
	- Показывает подробности того, как изменился файл с течением времени.

#### **• svn cat**

– Эта команда используется для получения отдельного файла в том виде, в каком он был в конкретной ревизии и вывода его на экран.

#### **• svn list**

– Показывает список файлов в каталоге для любой указанной правки

### Доступ к старым версиям

- \$ svn checkout --revision 1729 # Checks out a new working copy at r1729
- \$ svn update --revision 1729 # Updates an existing working copy to r1729

# Имена ревизий

- HEAD
	- Последняя (или «самая новая») правка хранилища
- BASE
	- Номер правки элемента в рабочей копии. Если элемент редактировался, то «BASE версия» соответствует тому, как выглядел этот элемент до внесения локальных изменений.
- COMMITTED
	- Правка, в которой элемент последний раз изменялся (предшествующая либо равная BASE).
- PREV
	- Правка, непосредственно *предшествующая* той правке, в которой элемент был последний раз изменен. (То есть, фактически, COMMITTED - 1.)

## Примеры

- \$ svn diff --revision PREV:COMMITTED foo.c # показать последнее изменение, зафиксированное для foo.c
- \$ svn log --revision HEAD # показать лог-сообщение для последней фиксации в хранилище
- \$ svn diff --revision HEAD # сравнить ваш рабочий файл (с учетом локальных изменений) # с последней правкой в хранилище
- \$ svn diff --revision BASE:HEAD foo.c # сравнить ваш «исходный» foo.c (без учета локальных # изменений) с последней версией в хранилище
- \$ svn log --revision BASE:HEAD # показать все логи фиксаций со времени вашего последнего обновления
- \$ svn update --revision PREV foo.c # отменить последние изменения в foo.c, понизив рабочую правку foo.c
- \$ svn diff -r BASE:14 foo.c # сравнить неизмененную версию foo.c и версию foo.c в правке 14

# Даты в качестве ревизий

- \$ svn checkout -r {2006-02-17}
- \$ svn checkout -r {15:30}
- \$ svn checkout -r {15:30:00.200000}
- \$ svn checkout -r {"2006-02-17 15:30"}
- \$ svn checkout -r {"2006-02-17 15:30 +0230"}
- Когда вы указываете дату, Subversion находит в хранилище наиболее близкую правку.

# Ветви (branch) и теги (tag)

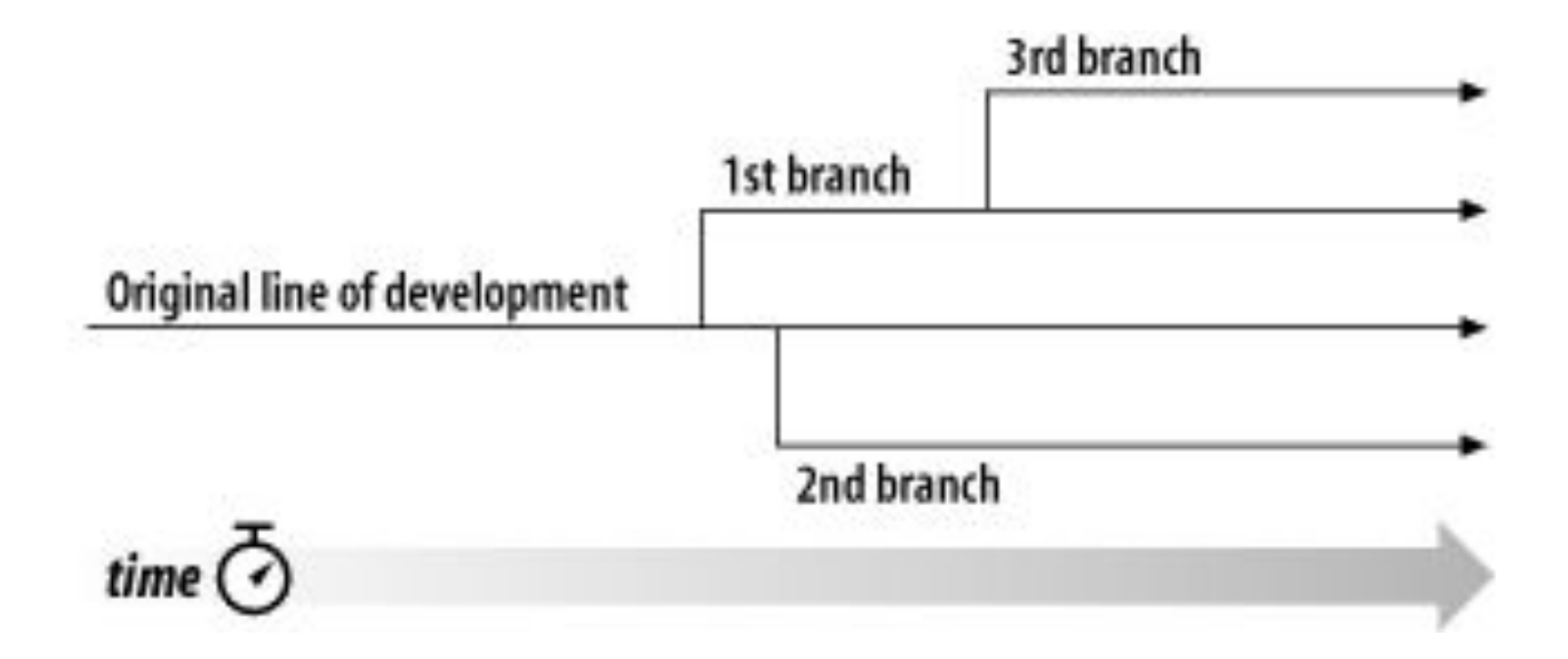

## Зачем нужны ветви?

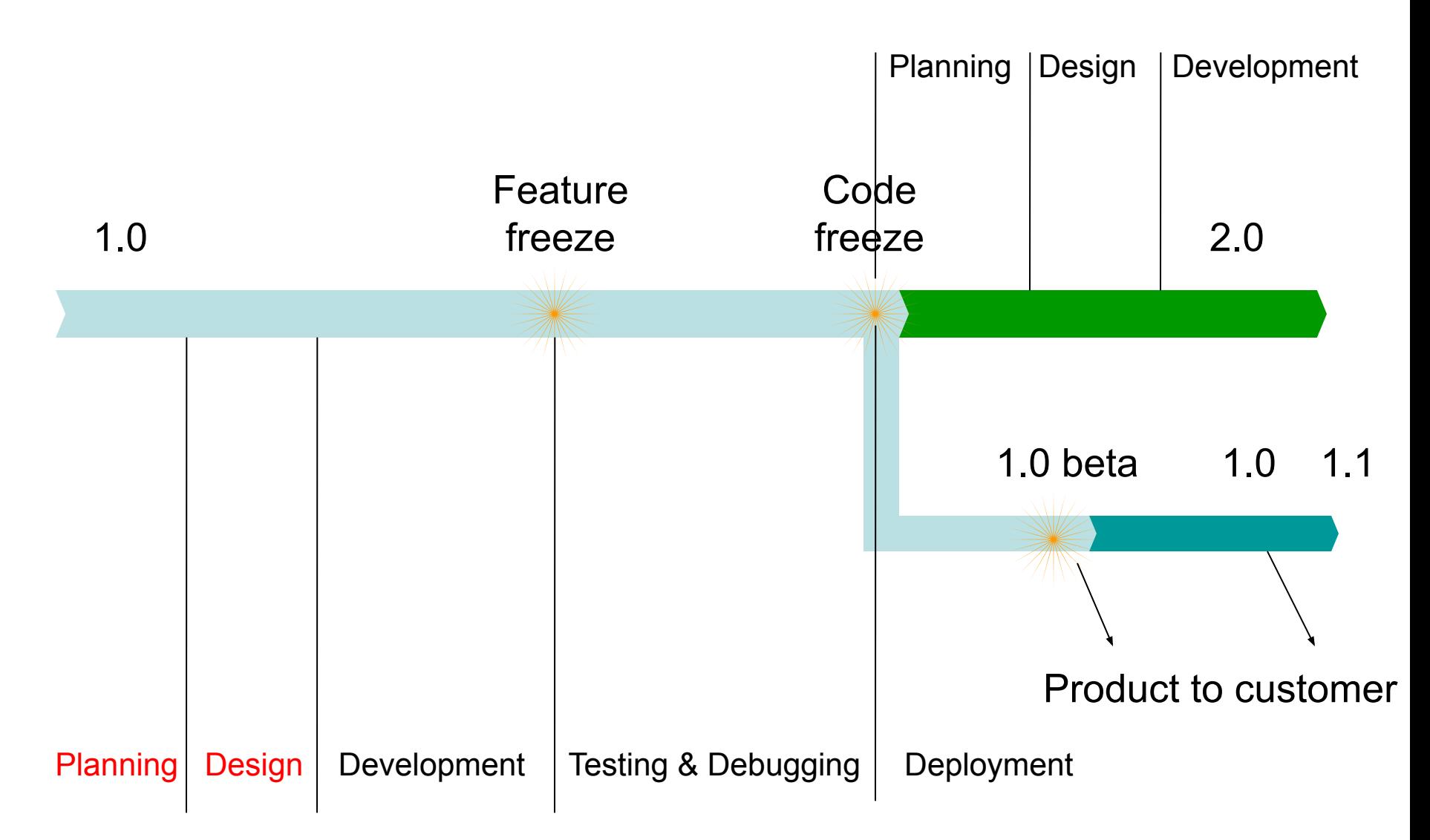

## Структура хранилища

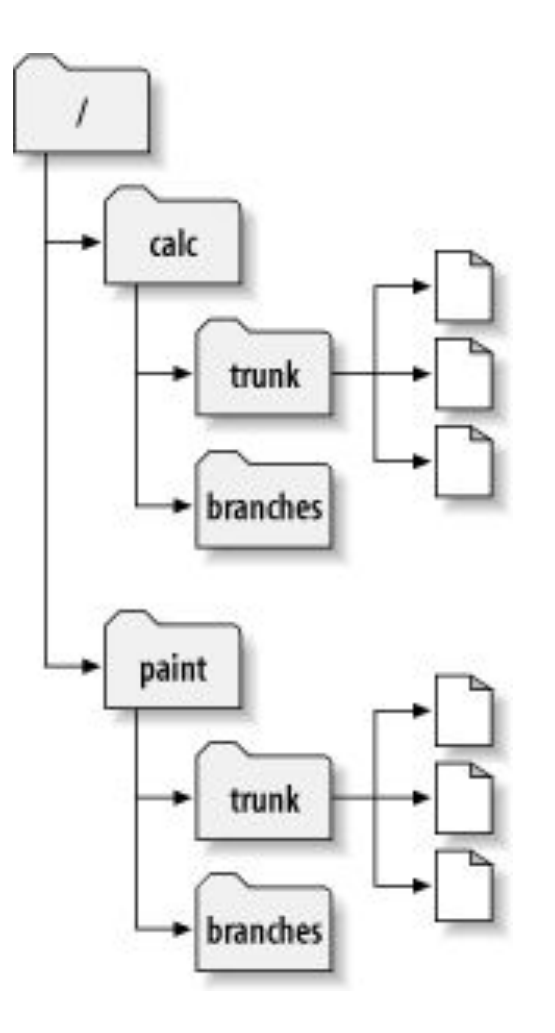

### Создание ветви

\$ svn copy http://svn.example.com/repos/calc/trunk \ http://svn.example.com/repos/calc/branches/my-calc-branch \ -m "Creating a private branch of /calc/trunk."

Committed revision 341.

#### Или

\$ svn checkout http://svn.example.com/repos/calc bigwc

- A bigwc/trunk/
- A bigwc/trunk/Makefile
- A bigwc/trunk/integer.c
- A bigwc/trunk/button.c
- A bigwc/branches/

Checked out revision 340.

```
$ svn copy trunk branches/my-calc-branch
$ svn commit -m "Creating a private branch of /calc/trunk." 
Adding branches/my-calc-branch
```

```
Committed revision 341.
```
### Хранилище с веткой

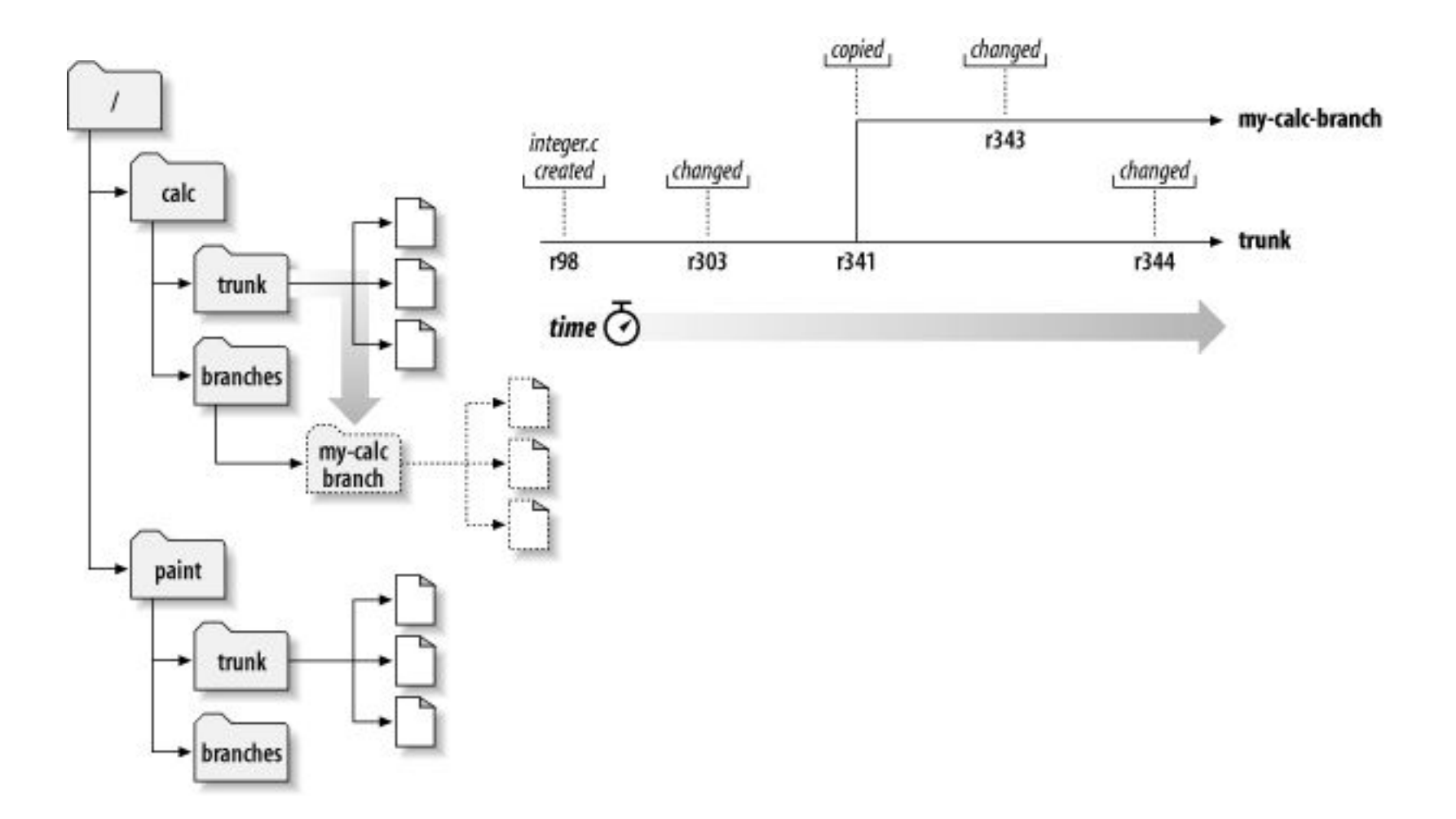

# Работа с веткой

- Те же операции, что и со стволовой (trunk) версией
- **• svn merge**
	- Строит список различий (diff) между ветвями и применяет их к локальной копии
- Команда принимает три аргумента:
	- Начальное дерево хранилища (как правило, называемое *левой частью* при сравнении),
	- Конечное дерево хранилища (как правило называемое *правой частью* при сравнении),
	- Рабочую копию, к которой отличия применяются в виде локальных изменений (как правило, называемую *целью* слияния).

#### **• svn switch**

– трансформирует существующую рабочую копию в другую ветку

# Метки (tags)

- Создаются так же, как ветви
- \$ svn copy http://svn.example.com/repos/calc/trunk \ http://svn.example.com/repos/calc/tags/release-1.0 \ -m "Tagging the 1.0 release of the 'calc' project."

Committed revision 351.

- В отличие от ветвей, в метки [нормальные люди] не коммитят
- Например, тег это версия, переданная на тестирование
- Если надо, из тега можно потом сделать ветку